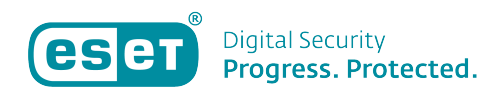

[Knowledgebase](https://klantenservice.eset.nl/en-US/kb) > [ESET Internet Security](https://klantenservice.eset.nl/en-US/kb/eset-internet-security) > [ESET-gebruikersnaam opzoeken](https://klantenservice.eset.nl/en-US/kb/articles/eset-gebruikersnaam-opzoeken)

ESET-gebruikersnaam opzoeken Robert Jan | ESET Nederland - 2019-10-10 - [ESET Internet Security](https://klantenservice.eset.nl/en-US/kb/eset-internet-security)

## **Probleem**

\*Ik ben mijn ESET-gebruikersnaam kwijt

## **Oplossing**

U kunt uw gebruikersnaam van de licentie die u gebruikt in uw Windows-product terugvinden door de volgende stappen te doorlopen:

1. Open uw ESET-product.

2. Zodra het ESET-product geopend is kunt u op uw toetsenbord de twee toetsen 'CTRL' + 'U' tegelijkertijd indrukken.

3. Vervolgens zal er een scherm openen waar uw ESETgebruikersnaam te zien is, deze begint met EAV- (bijv: EAV-123456789) zoals in onderstaand voorbeeld:

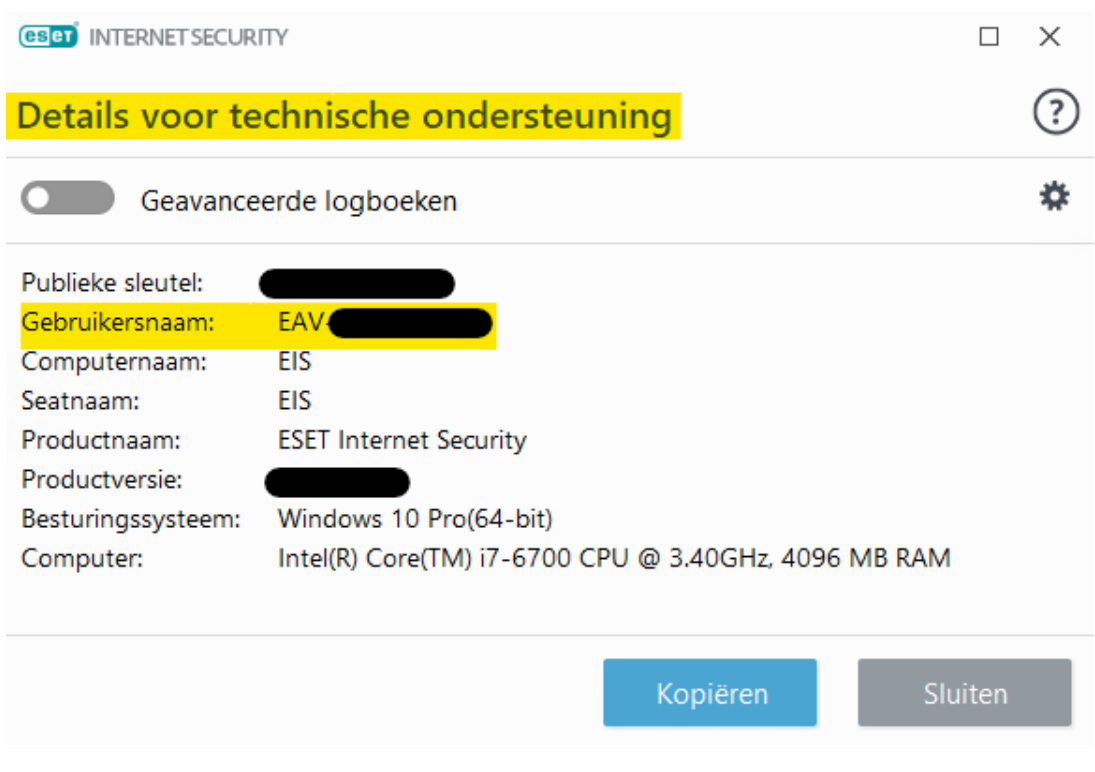

Is uw vraag hiermee niet beantwoord of uw probleem nog niet verholpen? Klik dan hier om uw vraag te stellen aan de klantenservice van ESET Nederland.

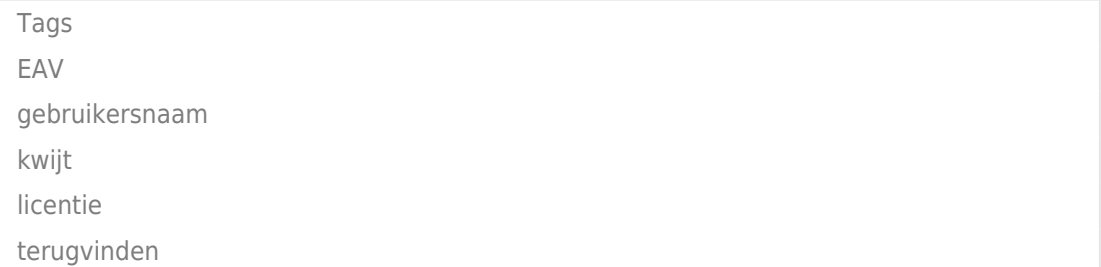